## **Calliope mini**

## Projekt: Nachtlichter

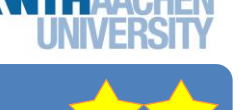

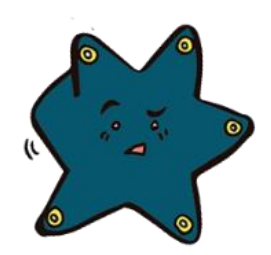

Wart ihr schon mal in einem *Smart-Haus? Das ist ein Haus, das "mitdenken" kann.* Man kann einem Haus zum Beispiel beibringen das Licht

Der **Calliope mini** kann nach diesem Projekt **automatisch Lichter ein- bzw. ausschalten**.

einzuschalten, wenn es draußen dunkel wird.

#### Teil 1: Eine Lampe zum Leuchten bringen

- 1. Sucht euch eine **silberne Batterie** und eine **LED Lampe.**
- 2. Haltet das *längere Beinchen* der **LED Lampe**  an den *Pluspol +* von der Batterie und das *kürzere Beinchen* an den *Minuspol.*

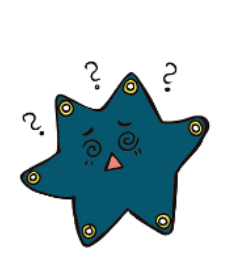

info<sup>1</sup>

Schülerlabe

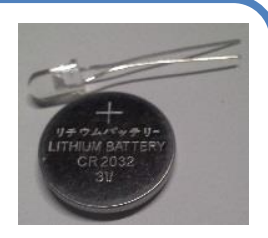

**Abb. 1: LED und Batterie**

Eure **LED Lampe** sollte nun leuchten!

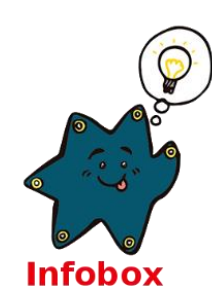

#### **Stromkreis**

Ihr könnt euch elektrischen Strom als die Bewegung von ganz winzigen Teilchen vorstellen: den *Elektronen*. Sie tragen den Strom vom Start zum Ziel. Dazu muss es **eine Verbindung** ohne Lücken **vom Minus - zum Pluspol +** geben. Die Verbindung kann durch ein Gerät, wie zum Beispiel unseren **Calliope mini** gehen. Dann *fließt* Strom und man sagt: "**Der Stromkreis ist geschlossen**".

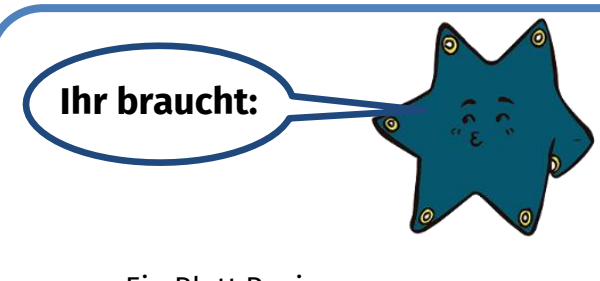

- Ein Blatt Papier
- **2** kleine Stücke **Kupferklebeband**
- Eine **LED Lampe**
- **Tesafilm**

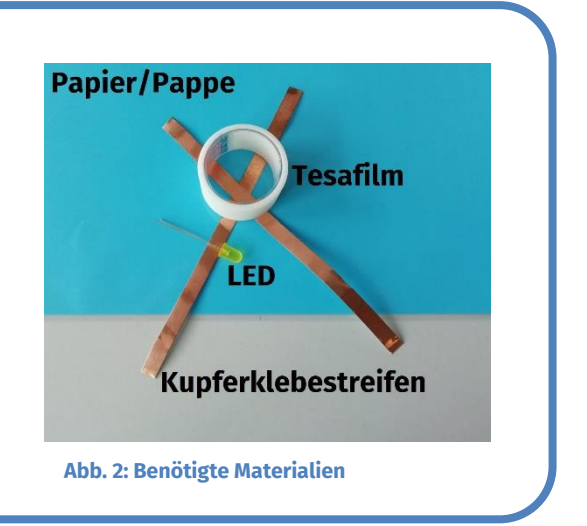

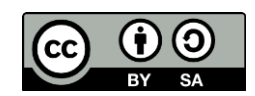

## **Calliope mini**

## Projekt: Nachtlichter

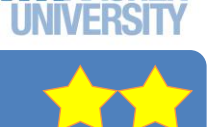

#### Teil 2: Calliope mini – einen Stromkreis aufbauen

Mit den Materialien sollt ihr nun einen **Stromkreis aufbauen**:

- 1. **Zieht** den **Calliope mini** vom Computer ab.
- 2. **Klebt** ein Stück Kupferklebeband auf den **Minuspol –** des **Calliope mini**.
- 3. **Klebt** ein zweites Stück Kupferklebeband auf den **Pluspol +** des **Calliope mini**.
- 4. **Biegt** beide Beinchen der **LED** Lampe vorsichtig auseinander. Achtet darauf, dass die **Beinchen** sich **nicht berühren**.
- 5. **Klebt** das *kürzere Beinchen* auf das Kupferklebeband vom **Minuspol –.**
- 6. **Klebt** das *längere Beinchen* auf das Kupferklebeband vom **Pluspol +**.
- 7. **Steckt** den **Calliope mini** mit dem Micro-USB-Kabel in den Computer ein!

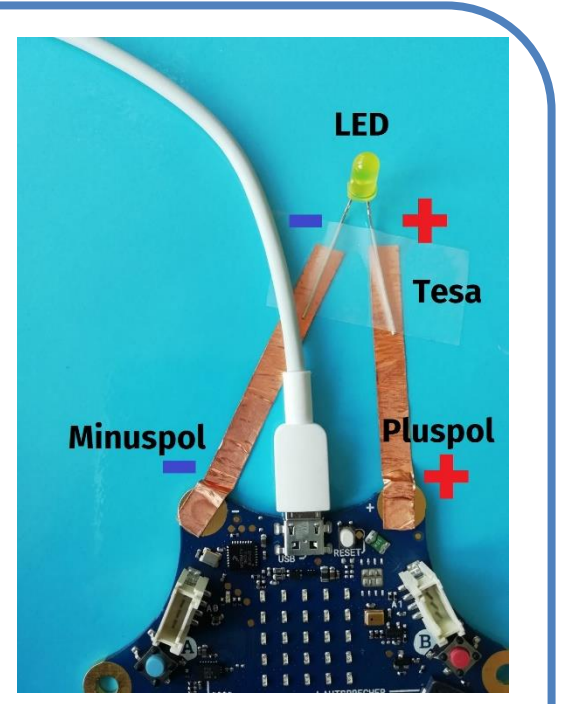

info<sup>1</sup>

Schülerlat

**Abb. 3: LED über ein Kupferklebeband mit dem Calliope mini verbunden**

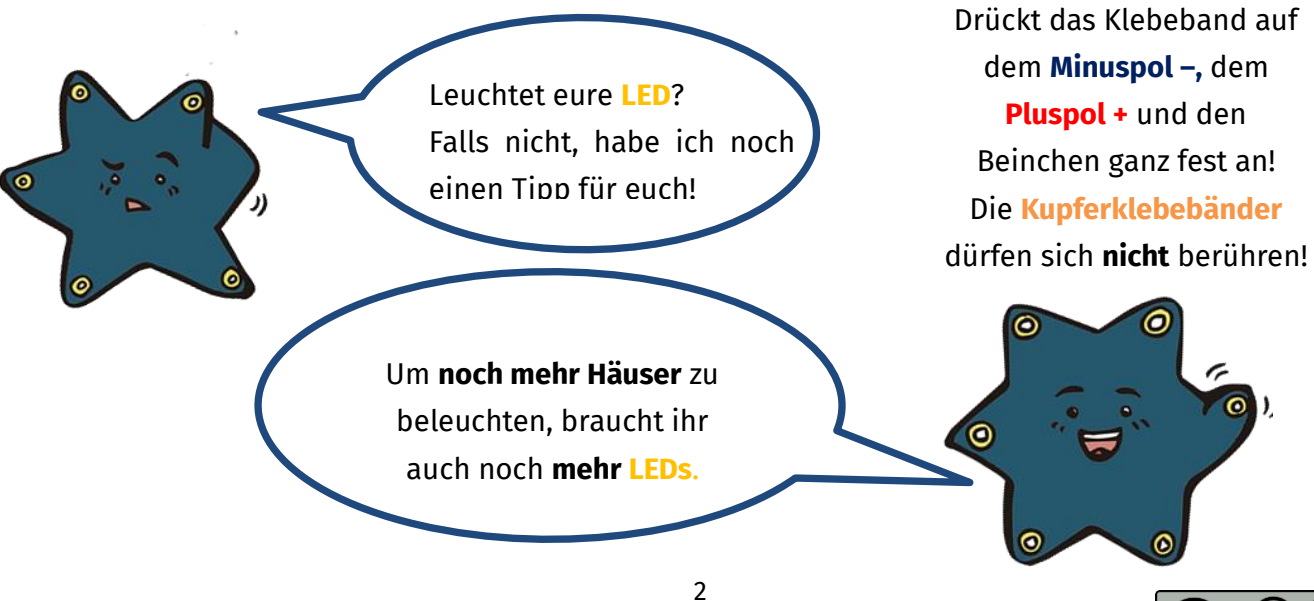

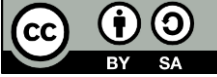

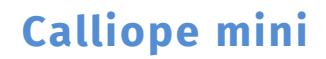

## Projekt: Nachtlichter

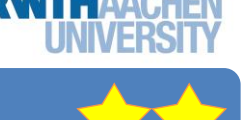

info

Schülerla

#### Teil 3: Ein eigenes Smart-Haus bauen

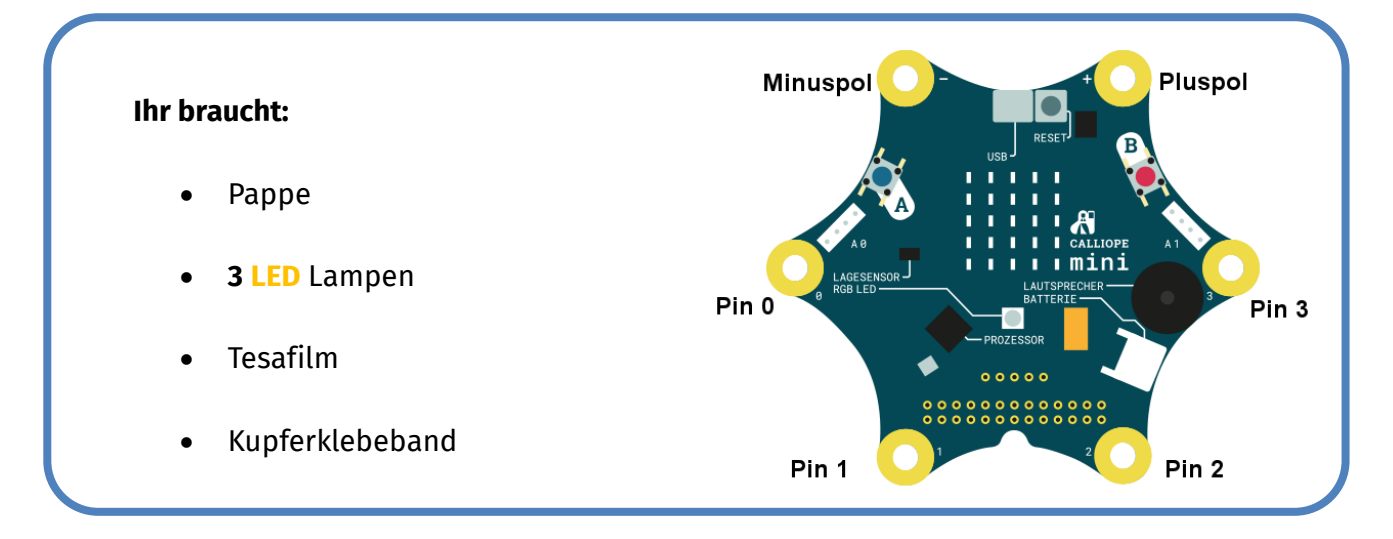

Als erstes verbindet ihr alle 3 **LEDs** mit dem **Calliope mini**.

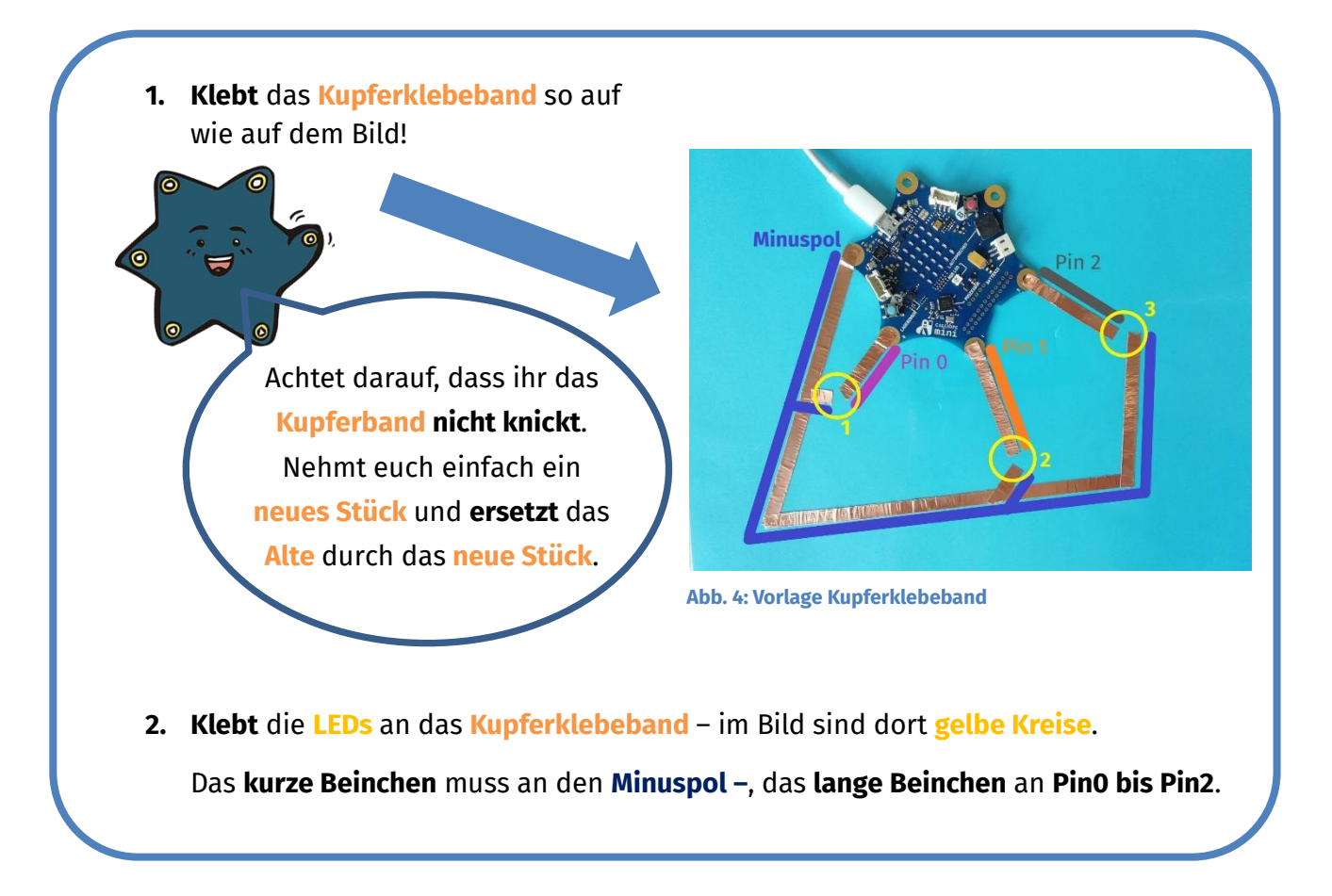

Ihr habt alles **aufgeklebt**? Klasse, dann fragt einen der Betreuer, ob alles richtig angeklebt ist! Dann könnt ihr endlich **anfangen, zu programmieren**!

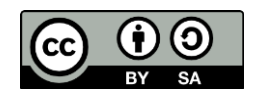

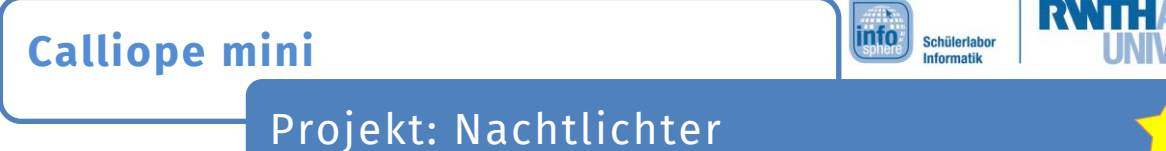

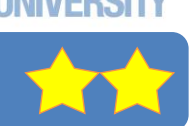

#### Teil 4: Das Smart-Haus programmieren

Wenn der **Knopf A** gedrückt wird, soll sich euer **Stromkreis schließen**.

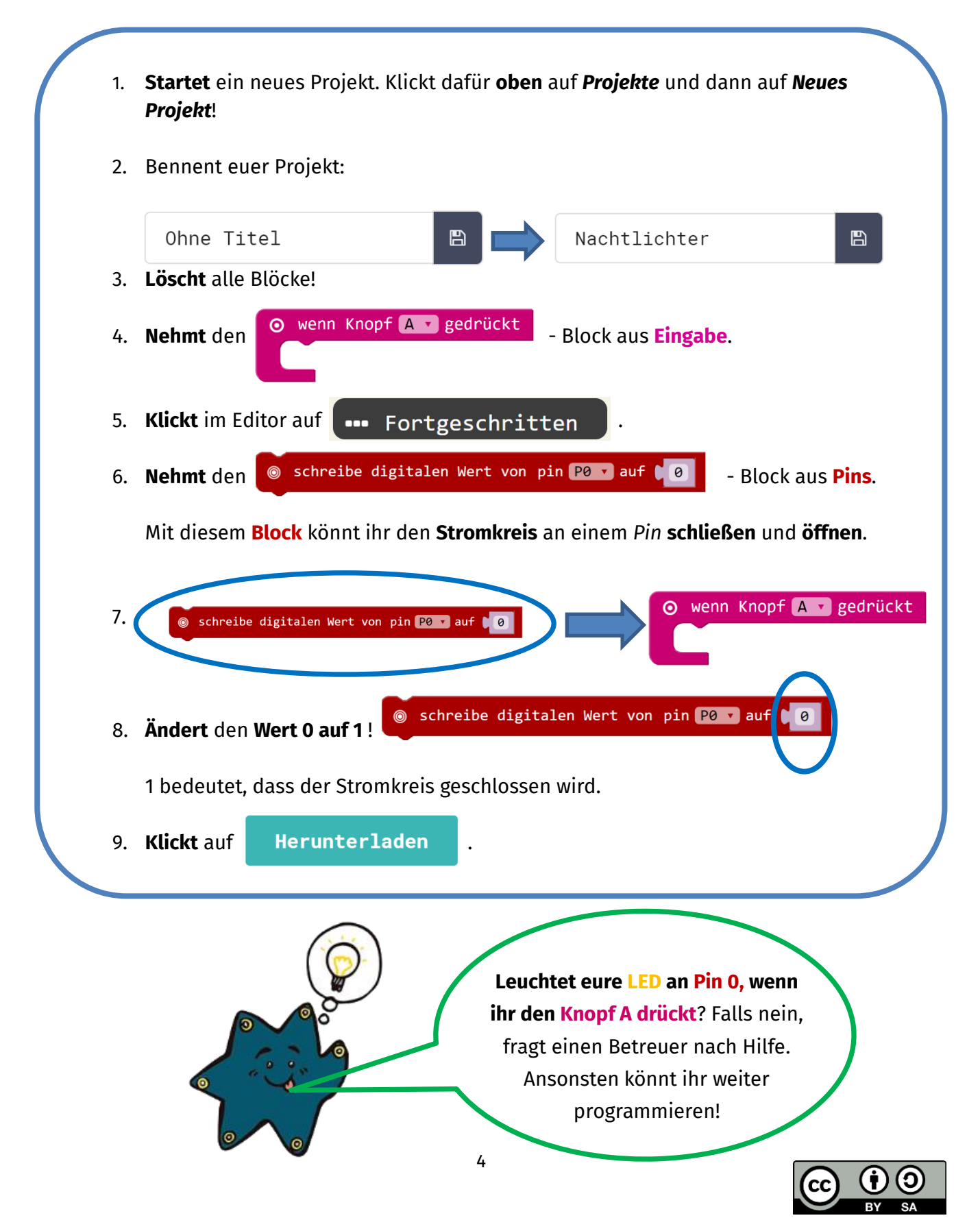

**Calliope mini**

# info

Schülerlabe<br>Informatik

## Projekt: Nachtlichter

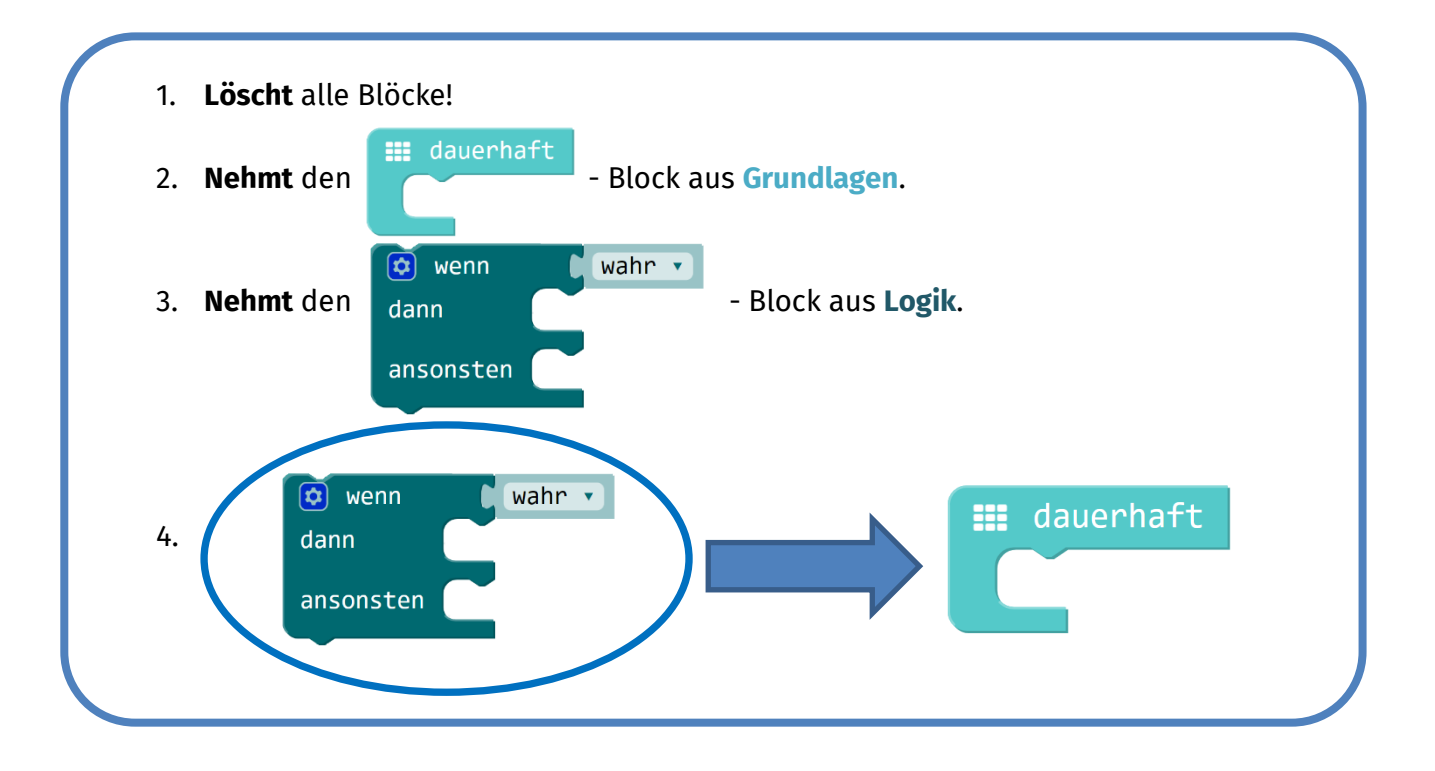

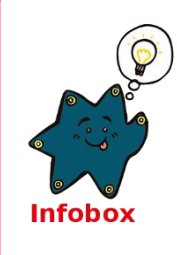

### **Sensoren - Lichtsensor**

**Sensoren** könnt ihr euch wie *Sinnesorgane* (Ohren, Augen etc.) vorstellen. Mit **Sensoren** können Geräte ihre *Umwelt "fühlen"*. Sie machen das zum Beispiel, indem sie messen, wie hell oder dunkel es um sie herum ist.

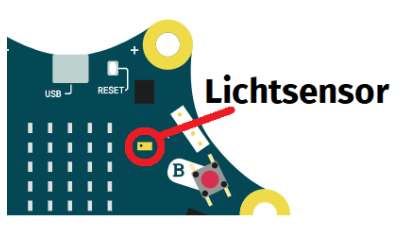

Damit eure **LEDs** später automatisch angehen, müsst ihr die **Helligkeit** mit dem **Calliope mini** messen.

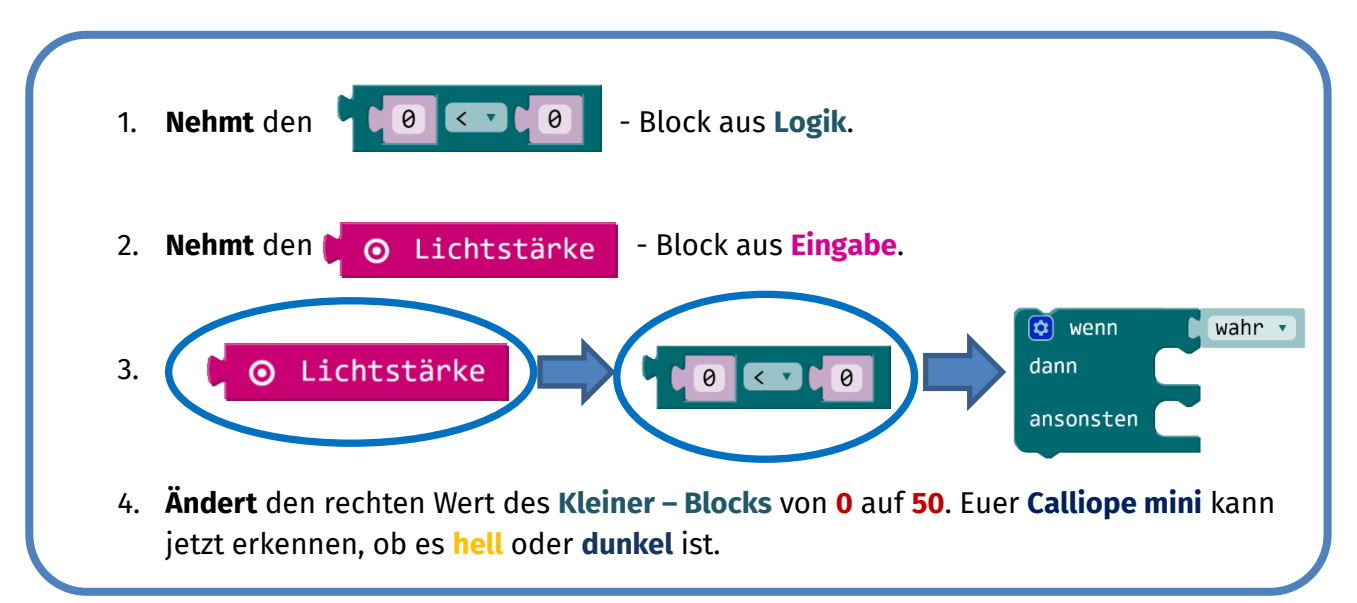

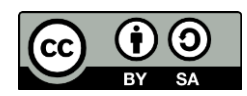

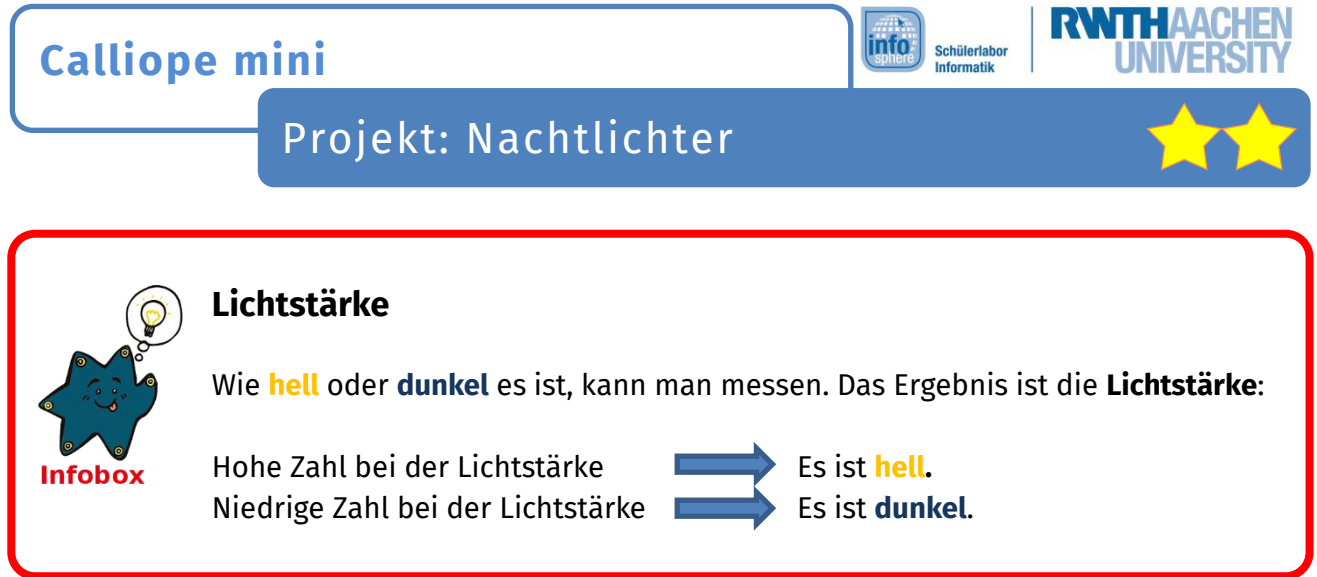

Als nächstes sollen eure **LEDs** eingeschaltet werden sobald es **dunkel** ist.

![](_page_5_Figure_2.jpeg)

![](_page_5_Picture_3.jpeg)

*Quellenverzeichnis:* 

*Alle Screenshots – Quelle: Screenshots des Calliope PXT Editor (https://makecode.calliope.cc/) Alle weiteren Grafiken/Icons - Quelle: InfoSphere*

![](_page_5_Picture_6.jpeg)

![](_page_5_Picture_7.jpeg)